**http://doi.org/10.51707/2618-0529-2022-25-03 УДК 004.415.23:37.091.26**

В. О. Болілий, Л. П. Суховірська

# ПРОЄКТУВАННЯ ТА РОЗРОБЛЕННЯ ПРОГРАМНОГО МОДУЛЯ ДЛЯ ПРОВЕДЕННЯ ТЕСТУВАННЯ НА БАЗІ СЕРВЕРА MEDIAWIKI

*Анотація. Проаналізовано освітні ресурси на базі MediaWiki, які надають основні інструменти, потрібні в навчальному процесі. Провівши дослідження переліку розширень для MediaWiki, ми знайшли два розширення: Extension Mediawiki Quizzer і Extension IntraACL, які дали змогу розгорнути систему тестування на основі MediaWiki. Проведена апробація показала переваги й недоліки побудованої системи: створювати тестові завдання, використовуючи вікірозмітку тексту, простіше й легше; запитання і відповіді можуть містити формули, малюнки, схеми; тест генерується випадково з наявних завдань; варіанти відповідей відображаються у випадковому порядку; результати тестування зберігаються після завершення виконання тесту у вигляді таблиці; результати тестування можна роздрукувати або експортувати. Недоліком побудованої системи є можливість створювати лише один тип тестового завдання з вибором однієї правильної відповіді. Виправити цей недолік розробники змогли, створивши власний програмний модуль для тестування — CUSPUWikiTests (EasyTests) на базі MediawikiQuizzer. Нове розширення CUSPUWikiTests для сервера MediaWiki повністю зберігає переваги вбудованої системи MediaWiki і дає змогу створювати тестові завдання різних типів: тест із відкритою відповіддю, тест із вибором однієї правильної відповіді, тест із вибором декількох правильних відповідей, тест на встановлення порядку, тест на встановлення відповідності. Реалізація розробки проводилася на базі Центральноукраїнського державного педагогічного університету імені Володимира Винниченка. Був створений новий сайт: testing.cuspu.edu.ua, який доповнив wiki.cuspu.edu.ua засобами контролю знань. Як модуль для тестування спочатку обрали MediaWikiQuizzer, але його функціоналу виявилося замало, тому було створено нове розширення для тестування, із ширшим функціоналом CUSPUWikiTests.*

*Ключові слова: програмний модуль, тестові завдання, сервер MediaWiki, MediaWiki-розширення, MediaWiki-хуки.*

**Аналіз останніх досліджень і публікацій**. Інформатизація активно впроваджується в усі сфери нашого життя. Інноваційні інформаційні технології надають нові можливості й закладам вищої освіти [1–5]. Питанню інформатизації освіти України присвячено значну кількість публікацій. Сучасні завдання інформатизації освіти як для системи освіти України зокрема, так і для інноваційного розвитку суспільства загалом відображаються в працях українських науковців,

як-от: С. Ніколаєнко, А. Пилипчук, В. Биков, А. Гуржій, В. Гапон, М. Згуровський, М. Плескач, О. Задорожна, В. Кухаренко та ін. Суттєвий внесок у цей напрям досліджень зробили зарубіжні науковці: І. Песек, А. Флогі, Г. Мумінова, В. Гриншкун, Н. Турганбекова, Е. Єропова, Д. Сапаргалієв, І. Хомишин та ін.

Особливе значення в освітньому процесі належить моніторингу якості навчання, який дає змогу спостерігати і корегувати в міру потреби рівень оволодіння навчальним матеріалом здобувачами вищої освіти. Сучасні інформаційні

<sup>©</sup>Болілий В. О., Суховірська Л. П.

технології в оцінюванні знань використовують у закладах вищої освіти науковці: В. Биков, Ю. Жук, В. Мадзігон, В. Бочарнікова, Т. Ільїна, М. Лещенко, С. Резніченко, О. Романовський, Л. Романишина, В. Гавриленко, Ю. Триус, В. Кухаренко, Л. Кухар, І. Тищенко та ін.

**Виклад основного матеріалу**. Освітні ресурси на базі MediaWiki надають основні інструменти, які потрібні в освітньому процесі: сторінки спільної роботи, просте форматування текстів, можливість завантажувати і сумісно використовувати файли різних типів [1–3; 6; 7]. До основних особливостей MediaWiki можна віднести таке: збереження текстової інформації в базі даних; досягнення масштабованості за допомогою декількох шарів кешування та реплікації бази даних; оптимізоване програмне забезпечення, що дає змогу обробляти великі проєкти; наявність інтерфейсу більш ніж 300 мовами; понад 1000 налаштувань конфігурації і понад 1800 розширень, доступних для додавання чи зміни різних функцій; наявність великої кількості розширень MediaWiki, що дає змогу розширити коло використання [8–10].

MediaWiki не надає відповідних інструментів для створення тестових завдань через відсутність інструментів тестування.

Вивчивши список розширень MediaWiki, ми знайшли два розширення для створення системи тестування: Mediawiki Quizzer та IntraACL. Ці розширення розділяють користувачів на групи «Студенти» і «Вчителі». Побудована система дала змогу створювати й редагувати вікісторінки з тестами виключно для користувачів групи «Вчителі». Користувачам групи «Студенти» надавалася можливість переглядати тестову сторінку, обирати відповіді і бачити їх результати.

Тестування створеної системи показало свої переваги: створювати тестові завдання за допомогою тексту wiki-markup просто й легко; запитання і відповіді можуть містити формули, малюнки, схеми; тест генерується випадково з наявних завдань; варіанти відповідей відображаються у випадковому порядку; результати тестування можна надрукувати й експортувати.

Ця система була апробована викладачами й отримала схвалення завдяки простоті та швидкості роботи зі створення тестів.

Основним недоліком побудованої системи викладачі визнали те, що можна створювати тільки один тип тестового завдання з вибором

однієї правильної відповіді. Щоб виправити цей недолік, ми створили власний програмний модуль для тестування — CUSPUWikiTests (EasyTests) на базі MediawikiQuizzer. Розроблене нами нове розширення CUSPUWikiTests для сервера MediaWiki повністю зберігає переваги вбудованої системи MediaWiki і дає змогу створювати тестові завдання різних типів.

Розглянемо більш детально етапи проєктування та розроблення розширення MediaWiki для створення і запуску тестів. Технічне завдання на розширення:

1. Загальні відомості: розширення MediaWiki для тестування.

2. Призначення і цілі створення системи: розширення призначене для створення та використання тестових завдань у середовищі MediaWiki.

3. Вимоги до патентної чистоти: система розробляється з використанням програмного забезпечення, розповсюджуваного за ліцензією GNU GPL.

4. Вимоги до експлуатації, технічного обслуговування, ремонту і збереження компонентів системи: рекомендовані браузери Firefox, Chrome, Safari останніх версій. Оперативна пам'ять: 1 Гб і більше.

5. Вимоги до функціонування системи: розширення має давати користувачам змогу створювати тестові завдання різних типів у середовищі MediaWiki: тест із відкритою відповіддю, тест із вибором однієї правильної відповіді, тест із вибором декількох правильних відповідей, тест на встановлення порядку, тест на встановлення відповідності. Тести мають створюватися мовою, легкою для розуміння користувачів. У модулі мають бути передбачені режими проходження тесту в режимі онлайн та друку тестових завдань. Результати проходження тесту мають зберігатися і відображатися на адміністративній сторінці. Можливість перегляду правильних відповідей — бути доступною тільки окремим групам користувачів системи.

6. Вимоги до ергономіки і технічної естетики: програмний продукт повинен мати дружній інтерфейс користувача та логічну структуру.

7. Вимоги до програмного забезпечення: програмний продукт має бути сумісним із сучасними браузерами: Firefox, Chrome, Safari останніх версій і підтримувати мінімальну версію MediaWiki 1.25.

8. Вимоги до надійності: розширення має бути стійким до збоїв, усі можливі сценарії помилок — передбачені у процесі його розроблення, відповідні повідомлення мають бути створені для користувача з вказівками щодо його подальших дій у разі можливих помилок та збоїв.

Реалізація розробки проводилася на базі Центральноукраїнського державного педагогічного університету імені Володимира Винниченка. Найпопулярнішим серед навчальних ресурсів цього університету є вікісайт wiki.cuspu. edu.ua. На ньому є більше 300 відкритих електронних навчальних курсів. Проте для створення повноцінної системи дистанційного навчання на базі MediaWiki необхідно доповнити вікі засобами контролю знань. Крім того, сторінки з результатами тестів мають бути захищеними. На вже розгорнутому сервері не вдалося розмежувати доступ студентів і викладачів. Тому був створений новий сайт: testing.cuspu.edu. ua. Як модуль для тестування спочатку було обрано MediaWikiQuizzer, але його функціоналу виявилося замало, щоб створювати різні типи тестів. У зв'язку із цим було вирішено створити нове розширення для тестування із ширшим функціоналом, ніж у MediaWikiQuizzer [11–12]. Під час розроблення нове розширення мало назву EasyTests, яку отримало за простоту створення тестових завдань. Пізніше, після створення потрібного функціоналу та інтеграції, розширенню було надано більш гучну назву — CUSPUWikiTests. Під час проєктування до розширення були висунуті вимоги, сформульовані в технічному завданні.

Розглянемо прототип і логічну структуру розширення MediaWiki для створення та запуску тестів. В основу програмного коду CUSPUWikiTests був частково покладений програмний код MediawikiQuizzer. У процесі аналізу програмного коду MediawikiQuizzer було вирішено частково залишити без змін функцію updateQuiz (\$article,\$text), яка безпосередньо зберігає об'єкт тесту в базу даних. Функцію парсингу вікірозмітки parseQuiz2 (\$html) вирішили замінити, бо в ній містилося близько 400 рядків недокументованого коду, що складався з так званого «for-if-else hell» (безліч вкладень оператора if-else у цикли for і в оператор if-else). Крім того, функція мала блоки, які повторювалися й уповільнювали оброблення вікірозмітки. Під час аналізу коду розширення MediawikiQuizzer була виявлена повна відсутність оброблення критичних помилок, знайдено багато невикористовуваних функцій і велику кількість неоптимізованого коду [12].

Метою написання частини встановлення модуля була його простота в експлуатації. Користувач, який вирішив встановити розширення, по суті, має лише підключити його у файл налаштувань LocalSettings.php командою: require\_ once (extensions/MyExtension/MyExtension.php).

Якщо передбачається кастомізація налаштувань розширення, необхідно визначити та задокументувати деякі параметри конфігурації. Тоді користувач під час підключення розширення у свій файл налаштувань зможе перевизначити параметри конфігурації за замовчуванням. Файл установки має виконувати такі завдання: реєстрація всіх media handler, функцій парсера, special page, теги розширень, і змінні, які використовує розширення; визначення і/або перевірка всіх змінних конфігурації; підготовка класів для автозавантаження; реєстрація хуків (Hooks); створення або перевірка будь-яких нових таблиць бази даних, необхідних для розширення; встановлення локалізації застосунку.

Хуки, або hooks — це технологія перехоплення викликів функцій у чужих процесах [13]. У MediaWiki хуки — це спеціальні функції, які дають розробникам змогу без втручання в ядро системи перехоплювати певні події (наприклад, збереження сторінки або вхід користувача в систему) й оброблювати їх. Хуків існує в MediaWiki багато. Повний їх список з описом можна знайти в документації [13–14].

Відповідно до технічного завдання в розробленому модулі адміністративна сторінка є доступною лише користувачам, які мають права на адміністрування модуля. У зв'язку із цим потрібно надати можливість вказувати групи користувачів у файлі конфігурацій. За замовчуванням перегляд адміністративної сторінки мають користувачі з правами адміністратора MediaWiki.

MediaWiki перераховує всі встановлені розширення на сторінці Special: Version[14]. Для того щоб розширення відображалося на цій сторінці, необхідно у файл установки додати інформацію про розширення у змінну \$wgExtensionCredits.

Крім даних налаштувань файл установки містить:

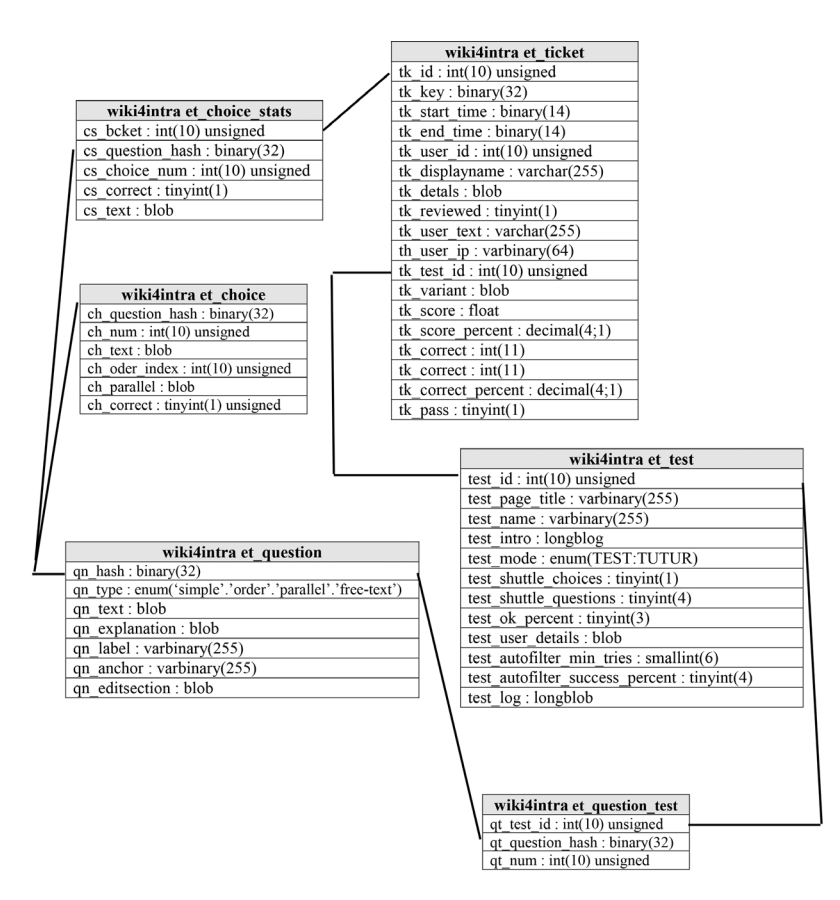

*Рис. 1.* ER-діаграма бази даних розширення CUSPUWikiTests

- підключення файлу локалізації (\$wgExtension-MessagesFiles ['EasyTests'] = \$dir . '/i18n/Easy-Tests.i18n.php');
- підключення файлу «спеціальної» сторінки (\$wgSpecialPages['EasyTests'] = 'EasyTestsPage');
- визначення класів для автозавантаження: \$wgAutoloadClasses += array( 'EasyTestsPage' => \$dir . 'EasyTestsPage.php', 'EasyTestsUpdater' => \$dir . 'EasyTestsUpdater.php', 'DOMParseUtils' => \$dir . '/utilites/DOMParse-Utils.php',);
- реєстрацію хуків модуля: \$wgHooks ['LoadExtensionSchemaUpdates'][] = 'EasyTests::LoadExtensionSchemaUpdates'; \$wgHooks ['ArticleSaveComplete'][] = 'EasyTests::ArticleSaveComplete'; \$wgHooks ['ArticlePurge'][] = 'EasyTests:: ArticlePurge'; \$wgHooks ['ArticleViewHeader'][] = 'EasyTests:: ArticleViewHeader'; \$wgHooks ['DoEditSectionLink'][] = 'EasyTests:: DoEditSectionLink';
- реєстрацію функції ініціалізації модуля: \$wgExtensionFunctions[] = 'EasyTests::init'.

Хук LoadExtensionSchemaUpdates відповідає за оновлення бази даних, а саме — за створення й оновлення таблиць, необхідних для

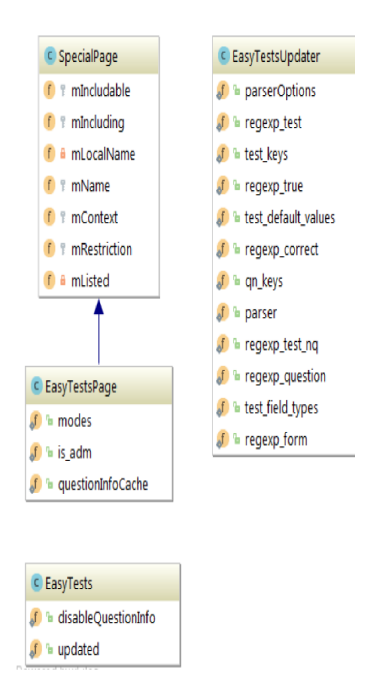

*Рис. 2.* Діаграма класів CUSPUWikiTests

розширення. Структура таблиць описується в \*.sql файлі. ER-діаграма бази даних розширення представлена на рис. 1.

Частина «виконання» розширення CUSPUWiki-Tests становить два файли — EasyTestsPage.php й EasyTestsUpdater.php. Загальна діаграма класів CUSPUWikiTests подана на рис. 2.

Клас EasyTestsUpdater відповідає за парсинг вікірозмітки: тесту, запитань, відповідей і за формування й збереження об'єкта тесту в базу даних. У класі EasyTestsPage розміщений функціонал формування сторінки з варіантом тесту і сам варіант тесту для онлайн-проходження і для друкованого варіанта, формування адміністративної сторінки, оброблення відповідей користувача.

Стандартна функція класу XML — XML::element (\$element,\$attribs=null,\$contents='',\$allowShort Tag=true) такого робити не дає, бо контент елемента пропускається через функцію htmlspecial chars(\$contents), яка екранує всі спеціальні символи.

КрімXML функцій ця частина модуля містить всю логіку роботи розширення, починаючи від парсин-

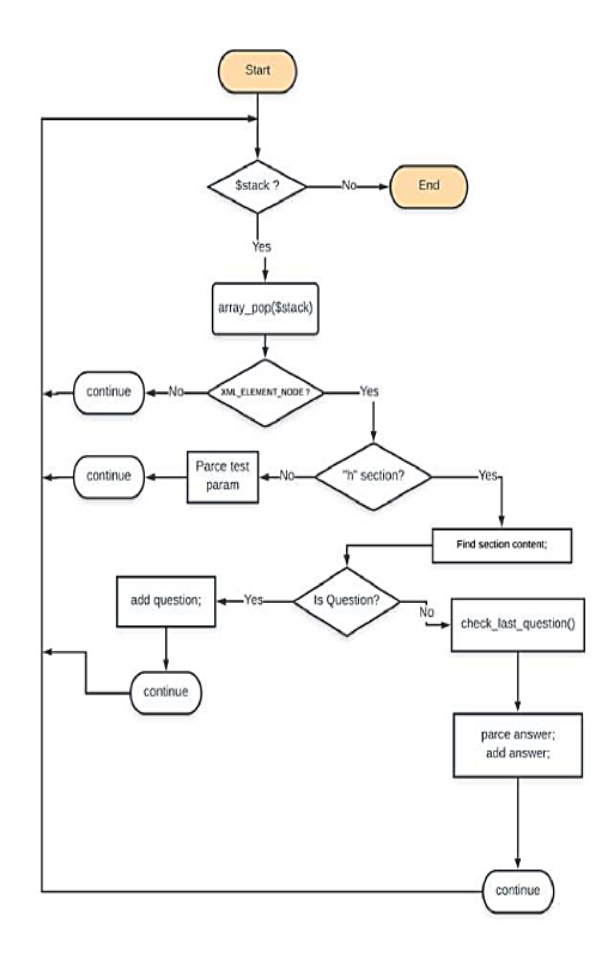

гу вікірозмітки та збереження об'єкта тесту в базу даних, закінчуючи формуванням сторінки проходження тесту онлайн або паперового варіанта тесту й обробленням результатів проходження тесту.

Визначення всіх необхідних повідомлень розширення та їх перекладів відбувається у файлі локалізації. Для кожної доступної у модулі мови створюється асоціативний масив ('key' => value), який містить константи з повідомленнями або регулярними виразами. Розширення CUSPUWikiTests має локалізації англійською та українською мовами.

Після збереження сторінки з тестом спрацьовує хук ArticleSaveComplete (\$article,\$user,\$text, \$summary,\$minoredit), всередині якого викликається функція updateQuiz (\$article, \$text). Вона передає код вікірозмітки (HTML) у метод parseQuiz (\$html) (алгоритм роботи подано на рис. 3), куди передається код вікірозмітки (HTML). Функція parseQuiz (\$html) розбирає HTML і разом з регулярними виразами порядково передає у функцію checkNode (\$element, \$mark, \$is\_regexp=false) класу DOMParseUtils (). Остання повертає XML елемент сторінки тесту: оголошення секції запитання, тіло запитання, секція відповідей, власне відповіді тощо.

Після завершення оброблення розмітки парсер повертає функції updateQuiz (\$article, \$text) сформований об'єкт тесту із запитаннями, відповідями на питання та всіма налаштуваннями тесту, вказаними в процесі його створення, для збереження в базі даних.

Збереження тесту в базу даних відбувається, якщо об'єкт тесту містить хоча б одне запитання, а кожне запитання — хоча б одну правильну відповідь. Інакше сторінка буде збережена лише як звичайна вікісторінка, без тесту. Всі помилки, які виникли під час парсингу вікірозмітки або під час збереження чи оновлення тесту, а також інформаційні повідомлення будуть показані у секції логу розбору тексту на сторінці тесту. Для його перегляду необхідно натиснути на посилання «[+] Показати лог розбору сторінки тесту» (*рис. 4.*).

Завдяки логу розбору автор тесту може швидко зорієнтуватися й виправити помилки, яких він припустився, створюючи тест. Секція логу має колірне і словесне маркування: так, інформаційні повідомлення позначаються міткою « [INFO]» зеленого кольору; застереження позначаються як « [WARN]» жовтого кольору; критичні помилки — *Рис. 3.* Алгоритм роботи функції parceQuiz міткою « [ERROR]» червоного кольору.

## ETest:Приклад створення тесту

Пройти тест «Приклад створення тесту» | Версія для друку [-] Сховати лог розбору сторінки тесту [INFO] Begin definition list item for quiz field "name": ; Hasba: [INFO] Quiz name = Приклад створення тесту [INFO] Begin definition list item for quiz field "mode": ; Pexxm: [INFO] Quiz mode = TUTOR [INFO] Begin definition list item for quiz field "intro": ; Bcryn: [INFO] Quiz intro = BCTyn до тесту [WARN] Unparsed definition list item: ; Kinькість питанqweьqw: [INFO] Begin definition list item for quiz field "shuffle\_questions": ; Переставляти питання: [INFO] Quiz shuffle questions = 1 [INFO] Begin definition list item for quiz field "shuffle\_choices": ; Переставляти відповіді: [INFO] Quiz shuffle\_choices = 1 [INFO] Begin question section: ==Питання:Мітка питання== [INFO] Begin multiple choice section: === Bignosigi === [INFO] Parsed choice: одна **[INFO] Parsed choice: одна** [ERROR] No correct choices for question: Приклад тестового питання з відкритою відповіддю [INFO] Begin question section: ==Питання= [INFO] Begin multiple choice section: === Bignosigi ===

*Рис. 4.* Розгорнута секція логу розбору сторінки тесту в українській локалізації

За наявності критичних помилок об'єкт тесту не буде сформовано, тест не буде збережено чи оновлено.

Розглянемо етапи роботи з тестами. Для завдання тесту та запитань у ньому в модулі CUSPUWikiTests використовується вікірозмітка зі спеціальними, вказівними словами. Сторінка з тестом створюється як звичайна вікісторінка у просторі імен ETest, наприклад «EТest: Приклад створення тесту».

У вікні створення вікірозмітки необхідно спочатку задати параметри самого тесту, а після них переходити до формулювання питань. Список параметрів тесту наведено в табл.

Розглянемо процес формування різного роду тестових запитань. Для задання тестового завдання з відкритою відповіддю необхідно у блоці «=== Відповіді ===» задати лише одну правильну відповідь. Код завдання питання з відкритою відповіддю подано нижче:

*== Питання ==*

*Приклад тестового питання з відкритою відповіддю*

*=== Відповіді ===*

*\* Правильна відповідь: одна правильна відповідь*

Під час проходження тесту онлайн запитання з відкритою відповіддю для студента буде мати такий вигляд (*рис. 5*):

#### **Question 1**

#### Test example with open type assignments Answer:

*Рис. 5.* Запитання з відкритою відповіддю

*Таблиця*

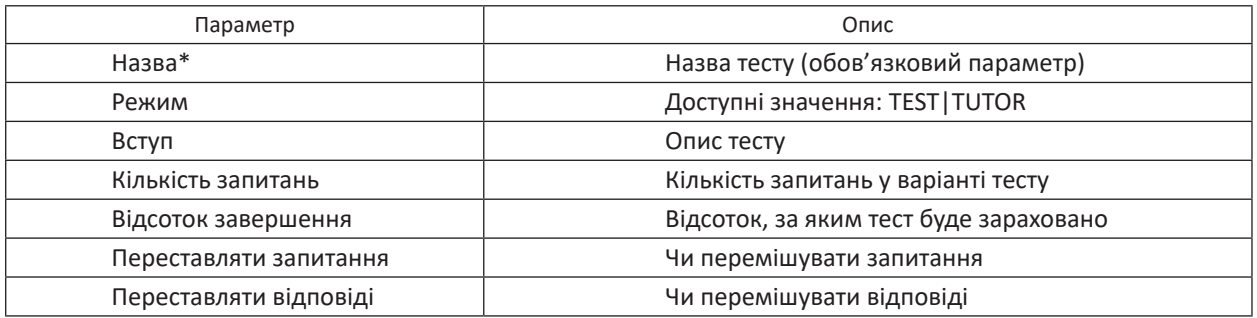

#### **Параметри тесту**

## **Ouestion 5**

Test example with single correct answer

- 1.  $Q$  Answer 3
- 2.  $Q$  Answer 1 3. Answer 2
- 

*Рис. 6.* Питання з вибором однієї правильної відповіді

Для завдання запитання з вибором однієї правильної відповіді необхідно у блоці відповідей задати як мінімум два варіанти відповідей, одна з яких буде правильною. Код вікірозмітки для цього типу тестових завдань буде мати вигляд:

*== Питання ==*

*Приклад тестового питання з вибором однієї правильної відповіді*

*=== Відповіді ===*

*\* Відповідь 1*

*\* Правильна відповідь: Відповідь 2*

*\* Відповідь 3*

Загальна кількість дистракторів визначається розробником тестового завдання. Для користувача, який проходить тест, це тестове завдання буде мати вигляд, показаний на рис. 6.

Для створення тестового завдання множинного вибору необхідно у блоці відповідей задати як мінімум два правильних варіанти відповідей. Загальний код вікірозмітки для задання тестових завдань множинного вибору з вибором декількох правильних відповідей має такий вигляд:

*== Питання ==*

*Приклад тестового питання з вибором декількох правильних відповідей*

*=== Відповіді ===*

*\* Правильна відповідь: Відповідь 1*

*\* Правильна відповідь: Відповідь 2*

*\* Відповідь 3*

Візуалізація цього тестового завдання для студента буде такою (*рис. 7*):

#### **Question 3**

Test example with multiple correct answers

1. Answer 3

- 2.  $\circ$  Answer 1
- 3. Answer 2

*Рис. 7.* Питання з вибором

Тестові завдання на встановлення відповідності й на встановлення порядку оголошуються по-іншому. Ключем до завдання питання на встановлення порядку є «== Питання порядок ==». Після оголошення цього ключа вказується сам текст запитання. Відповіді для форми тестового завдання на встановлення порядку задаються ключем «=== Правильний порядок ===», після якого розміщується маркерований або нумерований список з елементами, які необхідно впорядкувати. Особливістю завдання цього типу запитань є те, що елементи множини для впорядкування мають бути вказаними у правильному порядку, тобто вже впорядкованими. Перемішування елементів під час генерації варіанта тесту відбувається автоматично.

Загальний вигляд вікірозмітки для тестового завдання на встановлення порядку:

*== Питання порядок ==*

*Приклад тестового питання на встановлення порядку*

*=== Правильний порядок ===*

- *\* Відповідь 1*
- *\* Відповідь 2*
- *\* Відповідь 3*

Користувач під час проходження тесту буде бачити запитання на встановлення порядку в такому вигляді (*рис. 8*):

Блок питання для запитань на встановлення відповідності задається ключем «== Питання відповідність ==». Після оголошення блоку питання зазначається текст запитання.

Відповіді для форми тестового завдання на встановлення відповідності задаються ключем «=== Правильні відповідності ===», після якого міститься маркерований або нумерований список з елементами двох множин. Особливістю завдання цієї форми тестових завдань є те, що кожен елемент списку, який задається у блоці відповідей, являє собою пару елементів множин і задається як «елемент := відповід-

#### **Question 1**

### Test example with tasks to establish order

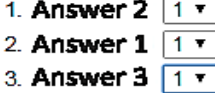

декількох правильних відповідей *Рис. 8.* Питання на встановлення порядку

ність». Перемішування елементів та їх розділення на дві окремі множини виконується автоматично. Розділення відбувається за міткою «:=». Вигляд вікірозмітки для тестового завдання на встановлення відповідності:

*== Питання відповідність ==*

*Приклад тестового питання на встановлення відповідності*

- *=== Правильні відповідності ===*
- *\* Термін 1 := Відповідь 1*
- *\* Термін 2 := Відповідь 2*
- *\* Термін 3 := Відповідь 3*

Під час проходження тестування користувачу це питання буде показане у вигляді, як на рис. 9.

Важливим етапом розробки розширення MediaWiki для створення й запуску тестів є адміністрування, тобто перегляд всіх спроб та результатів проходження кожного тесту. Адміністрування ведеться зі спеціальної сторінки «Спеціальна: EasyTests». Доступ до цієї сторінки регулюється правами для груп користувачів. За замовчуванням доступ до сторінки адміністрування дозволений користувачам із групи «WikiSysop». Усі спроби проходження тесту подаються у вигляді таблиці. Адміністратору показується назва тесту, варіант, ім'я користувача, час початку і завершення проходження тесту, кількість набраних балів з відсотком від максимальної кількості можливих та кількість правильних відповідей.

Коли адміністратор натискає на номер варіанта, йому відображається варіант тесту в тому вигляді, як його бачив користувач, що проходив тест, із таблицею відповідей користувача. Таблиця має кольорове маркування з виділенням неправильно даних відповідей.

**Висновки**. Як результат, розроблене розширення CUSPUWikiTest дало змогу доповнити інструментарій сервера MediaWiki і створити повноцінну систему для формування

#### **Question 2**

#### Matching test question example

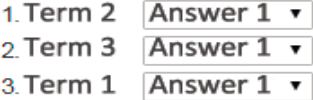

та проведення тестів п'яти типів: тест із відкритою відповіддю, тест із вибором однієї правильної відповіді, запитання із вибором декількох правильних відповідей, запитання на встановлення порядку, запитання на встановлення відповідності. Створений новий сайт testing.cuspu. edu.ua доповнив wiki.cuspu.edu.ua засобами контролю знань. До переваг розробленого програмного модуля для проведення тестування на базі сервера MediaWiki можна віднести легкість роботи з розширенням, оскільки він не потребує додаткових умінь та навичок роботи з комп'ютером, тобто виступає універсальним продуктом для створення і проведення тестувань для будь-якого типу користувача як в освітній діяльності, так і в будь-якій іншій галузі.

#### **Список використаних джерел**

1. Karasavvidis I. Wiki uses in higher education: Exploring barriers to successful implementation. *Interactive Learning Environments.* 2010. Vol. 18. Issue 3. Pр. 219–231.

DOI: https://doi.org/10.1080/10494820.2010.500514.

- 2. Park C., Crocker Ch., Nussey J., Springate J., Hutchings D. Evaluation of a teaching tool-wiki-in online graduate education. *Journal of Information Systems Education.* 2010. Vol. 21, № 3. Pр. 313–322.
- 3. Cilliers L. Wiki acceptance by university students to improve collaboration in higher education. *Innovations in Education and Teaching International.* 2017. Vol. 54 (5). Pр. 485–493.

DOI: https://doi.org/10.1080/14703297.2016.1180255.

- 4. Spector J., Ifenthaler D., Sampson D., Isaias P. Competencies in Teaching, Learning and Educational Leadership in the Digital Age: Papers from CELDA 2014. Springer, 2016. 363 p.
- 5. Windhorst D. The death and life of the great American school system: How testing and choice are undermining education. *Brock Education: a Journal of Educational Research and Practice.* 2011. Vol. 20. № 2. Pр. 104–107.
- 6. Sunil H., North A., Moreland D. Investigating pedagogical value of wiki technology. *Journal of Information Systems Education.* 2019. Vol. 20 (2). Pр. 187–198.
- 7. Samuel Kai Wah Chu et al. The effectiveness of wikis for project-based learning in different disciplines in higher education. *The Internet and Higher Education.* 2017. Vol. 33. Pp. 49–60.

DOI: https://doi.org/10.1016/j.iheduc.2017.01.005.

8. Timo S., Hodel Th. Wikipedia vs. Academia: An Investigation into the Role of the Internet in Education, with a Special Focus on Wikipedia. *Universal Journal of Рис. 9.* Питання на встановлення відповідності *Educational Research.* 2016. Vol. 4 (2). Pp. 349–354.

- 9. Grase T. Embracing wiki technology to facilitate knowledge sharing. *Journal of Knowledge Management*. 2009. Vol. 13. № 4. URL: https://www.yumpu.com/en/document/read/380820/embracingwiki-technology-to-facilitate-knowledge-sharing
- 10.Raman M. Wiki Technology as A "Free" Collaborative Tool within an Organizational Setting. *Information Systems Management*. 2006. Vol. 23. № 4. Pp. 59–66.

DOI: https://doi.org/10.1201/1078.10580530/46352. 23.4.20060901/95114.8.

- 11. Extension: Quiz. URL: https://www.mediawiki.org/ wiki/Extension:Quiz (дата звернення: 07.12.2021).
- 12.MediawikiQuizzer. URL: http://wiki.4intra.net/ MediawikiQuizzer (дата звернення: 07.12.2021).
- 13. Manual: Hooks. URL: https://www.mediawiki.org/ wiki/Manual:Hooks (дата звернення: 07.12.2021).
- 14.MediaWiki. URL: https://en.wikipedia.org/wiki/ MediaWiki (дата звернення: 07.12.2022).

#### **References**

1. Karasavvidis, I. (2010). Wiki uses in higher education: Exploring barriers to successful implementation. *Interactive Learning Environments,* 18 (3), 219–231.

DOI: https://doi.org/10.1080/10494820.2010.500514.

- 2. Park, C., Crocker, Ch., Nussey, J., Springate, J., & Hutchings, D. (2010). Evaluation of a teaching toolwiki-in online graduate education. *Journal of Information Systems Education,* 21 (3), 313–322.
- 3. Cilliers, L. (2017). Wiki acceptance by university students to improve collaboration in higher education. *Innovations in Education and Teaching International,* 54 (5), 485–493.

DOI: https://doi.org/10.1080/14703297.2016.1180255.

4. Spector, J., Ifenthaler, D., Sampson, D., & Isaias, P. (2016). *Competencies in Teaching, Learning and* 

*Educational Leadership in the Digital Age: Papers from CELDA 2014.* Springer.

- 5. Windhorst, D. (2011). The death and life of the great American school system: How testing and choice are undermining education. *Brock Education: a Journal of Educational Research and Practice,* 20 (2), 104*–*107.
- 6. Sunil, H., North, A., & Moreland, D. (2019). Investigating pedagogical value of wiki technology. *Journal of Information Systems Education,* 20 (2), 187*–*198.
- 7. Chu, S., Zhang, Y., Chen, K., Chan, C., Lee, C., & Zou, E. et al. (2017). The effectiveness of wikis for projectbased learning in different disciplines in higher education. *The Internet and Higher Education,* 33, 49*–*60. DOI: https://doi.org/10.1016/j.iheduc.2017.01.005.
- 8. Timo, S., & Hodel, Th. (2016). Wikipedia vs. Academia: An Investigation into the Role of the Internet in Education, with a Special Focus on Wikipedia. *Universal Journal of Educational Research,* 4 (2), 349*–*354.
- 9. Grase, T. (2009). Embracing wiki technology to facilitate knowledge sharing. *Journal of Knowledge Management,* 13 (4). Retrieved from https://www. yumpu.com/en/document/read/380820/embracingwiki-technology-to-facilitate-knowledge-sharing.
- 10. Raman, M. (2006). Wiki Technology as a "Free" Collaborative Tool within an Organizational Setting. *Information Systems Management*, 23 (4), 59*–*66. DOI: https://doi.org/10.1201/1078.10580530/4635 2.23.4.20060901/95114.8.
- 11. Extension: Quiz. *www.mediawiki.org/wiki*. Retrieved from https://www.mediawiki.org/wiki/Extension:Quiz.
- 12. MediawikiQuizzer. *wiki.4intra.net/MediawikiQuizzer.* Retrieved from http://wiki.4intra.net/MediawikiQuizzer.
- 13. Manual: Hooks. *www.mediawiki.org/wiki*. Retrieved from https://www.mediawiki.org/wiki/Manual:Hooks.
- 14. MediaWiki. *en.wikipedia.org/wiki.* Retrieved from https://en.wikipedia.org/wiki/MediaWiki.

V. О. Bolilyi, L. P. Sukhovirska

#### **DESIGN AND DEVELOPMENT OF A SOFTWARE MODULE FOR TESTING BASED ON THE MEDIAWIKI SERVER**

*Abstract. The educational resources based on MediaWiki that provide the basic tools needed in the learning process was analyzed. After researching the MediaWiki extensions in use, we found two Extension Mediawiki Quizzer and Extension IntraACL extensions that allowed us to deploy a MediaWiki-based testing system. The approbation of the constructed system showed advantages and disadvantages. It is simpler and easier to create test items using wiki text markup. In the test, questions and answers may contain formulas, pictures, diagrams. The test is generated randomly from the available tasks. The answer options are displayed in random order. The test results are saved after the completion of the test in the form of a table. Test results can be printed or exported. The disadvantage of the system was the possibility to create only one type of test task with the choice of one correct answer. The developers were able to correct this weakness by creating their own software module for testing — CUSPUWikiTests (EasyTests)*  *based on MediawikiQuizzer. The new extension for the MediaWiki server CUSPUWikiTests fully retains the benefits of the built-in MediaWiki system and allows you to create different types of test items: open answer test, single choice test, multiple choice test, ordering test, matching test. The implementation of the development was carried in the Central Ukrainian State Pedagogical University named after Volodymyr Vynnуchenko. A new site, testing.cuspu. edu.ua, was created, supplementing wiki.cuspu.edu.ua with knowledge control tools. At first, MediaWikiQuizzer was chosen as a module for testing, but its functionality is to be small, a new extension for testing was created, with more functionality CUSPUWikiTests.*

*Keywords: software module, test tasks, MediaWiki server, MediaWiki extensions, MediaWiki hooks.*

#### **ІНФОРМАЦІЯ ПРО АВТОРІВ**

**Болілий Василь Олександрович —** канд. фіз.-мат. наук, доцент, доцент кафедри математики, статистики та інформаційних технологій, Центральноукраїнський державний педагогічний університет імені Володимира Винниченка, м. Кропивницький, Україна, vasyl.bolilyj@gmail.com; ORCID ID: http://orcid.org/0000-0002- 1923-1058

**Суховірська Людмила Павлівна —** канд. пед. наук, завідувачка кафедри фундаментальних дисциплін, Донецький національний медичний університет, м. Кропивницький, Україна, suhovirskaya2011@gmail.com; ORCID ID: http://orcid.org/0000-0003-0353-9354

#### **INFORMATION ABOUT THE AUTHORS**

**Bolilyi V. O. —** PhD in Physics and Mathematics, Associate Professor, Associate Professor of the Department of Mathematics, Statistics and Information Technology, Volodymyr Vynnychenko Central Ukrainian State Pedagogical University, Kropyvnytskyi, Ukraine, vasyl.bolilyj@gmail.com; ORCID ID: http://orcid.org/0000-0002-1923-1058

**Sukhovirska L. P. —** PhD in Pedagogy, Head of the Department of Fundamental Disciplines, Donetsk National Medical University, Kropyvnytskyi, Ukraine, suhovirskaya2011@gmail.com; ORCID ID: http://orcid.org/0000-0003- 0353-9354

Стаття надійшла до редакції / Received 01.03.2022